# **บทที่ 3**

# **งานที่ได้ปฏิบัติหรืองานที่ได้รับมอบหมาย**

การปฏิบัติงานของนักศึกษาสหกิจศึกษา ณ สถานประกอบการพิพิธภัณฑสถานแห่งชาติ ี สมเด็จพระนารายณ์ นักศึกษาได้เรียนรู้กระบวนการทำงาน การปฏิบัติหน้าที่และความรับผิดชอบต่อ งานที่ได้รับหมอบหมายและการได้ใช้ทักษะในการทำงาน รวมถึงการทำงานร่วมกับผู้อื่นในสังคมการ ทำงาน ได้นำความรู้จากหลักสูตรวิชาชีพมาประยุกต์ใช้ในการทำงานอย่างมีประสิทธิภาพและ ประสิทธิผล และได้ประสบการณ์จริงในการปฏิบัติงาน ซึ่งรายงานผลการปฏิบัติงานสหกิจศึกษาตาม ลักษณะงานที่ได้รับมอบหมาย ประกอบด้วยหัวข้อต่างๆ ดังนี้

- 1. การจัดหมวดหมู่หนังสือ
- 2. การจัดการเอกสารทรัพยากรสารสนเทศ
- 3. การจัดทำแผ่นพับและคิวอาร์โค้ดนิทรรศการพิเศษอวดภาพเก่าเมืองลพบรี
- 4. งานที่ได้รับมอบหมายอื่นๆ

### **การจัดหมวดหมู่หนังสือ**

การจัดหมวดหมู่หนังสือ เป็นการจัดทรัพยากรสารสนเทศในสำนักงานพิพิธภัณฑสถาน แห่งชาติ สมเด็จพระนารายณ์จัดหนังสือให้เป็นหมวดหมู่เพื่อให้ง่ายต่อการใช้งานแก่ผู้ใช้และสะดวก ต่อการสืบค้น โดยได้จัดแบบระบบทศนิยมดิวอี้ (Dewey Decimal Classification) เรียกย่อๆว่า D.C. หรือ D.D.C. ซึ่งเป็นระบบการจัดหมวดหมู่หนังสือในห้องสมุดที่นิยมระดับหนึ่ง แบ่งเป็น 10 หมวดหมู่ ใหญ่ๆ ได้ดังนี้

- 1. 000 วิทยาการคอมพิวเตอร์ สารสนเทศ และความรู้ทั่วไป
- 2. 100 ปรัชญา
- 3. 200 ศาสนา
- 4. 300 สังคมศาสตร์
- 5. 400 ภาษา
- 6. 500 วิทยาศาสตร์
- 7. 600 เทคโนโลยี
- 8. 700 ศิลปะและนันทนาการ
- 9. 800 วรรณกรรม
- 10. 900 ประวัติศาสตร์

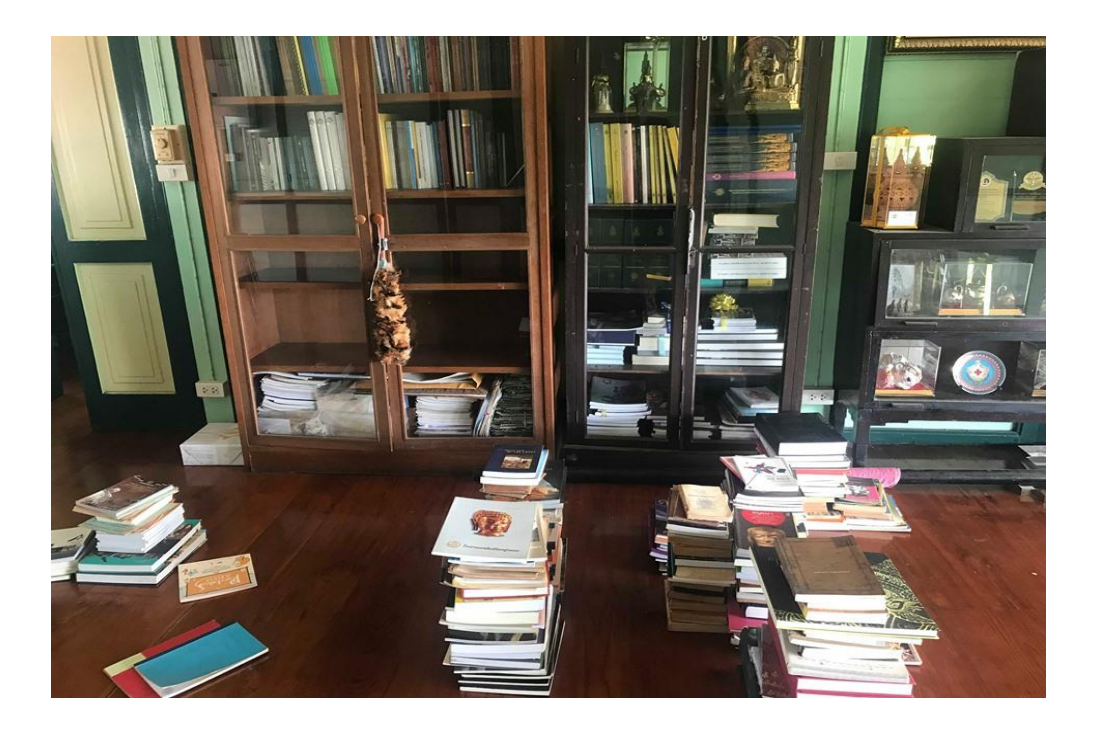

ภาพที่ 27 คัดแยกหนังสือตามหมวดหมู่ ณ สำนักงานพิพิธภัณฑสถานแห่งชาติ สมเด็จพระนารายณ์ ที่มา : ถ่ายเมื่อวันที่ 5 ธันวาคม 2562

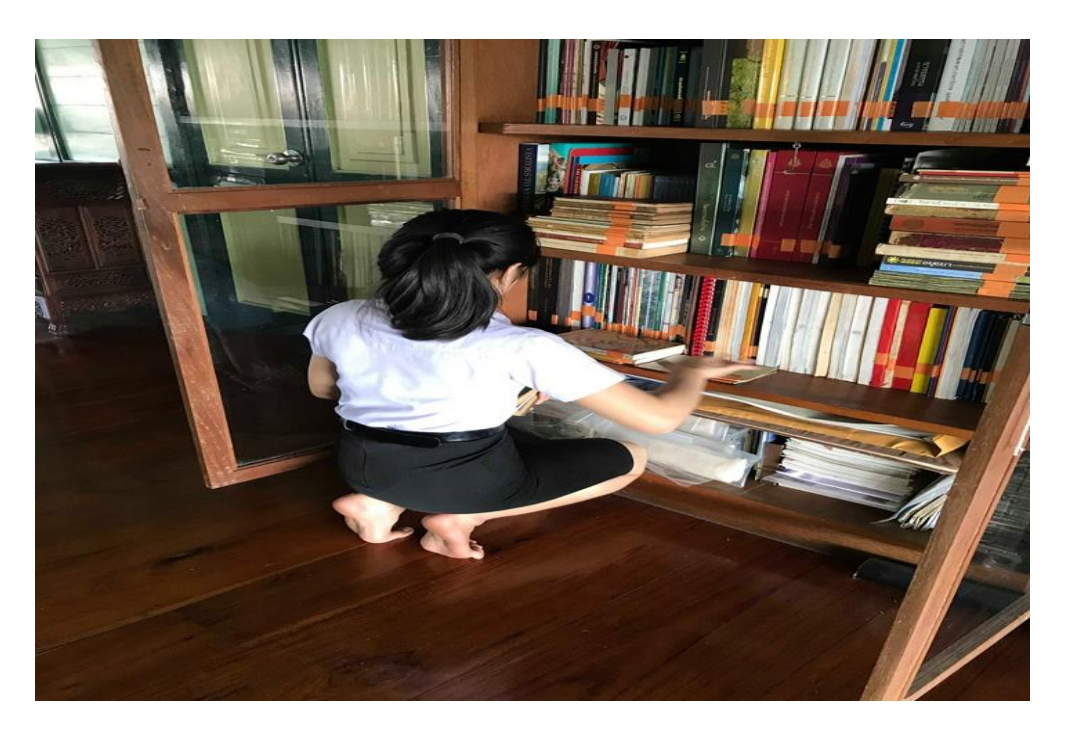

ภาพที่ 28 การจัดระบบหมวดหมู่หนังสือ สำนักงานพิพิธภัณฑสถานแห่งชาติ สมเด็จพระนารายณ์ ที่มา : ถ่ายเมื่อวันที่ 13 ธันวาคม 2562

#### **การจัดการเอกสารทรัพยากรสารสนเทศ**

**เ**อกสาร (Records) หมายถึง กระดาษที่ใช้ในธุรกิจ หนังสือ แบบฟอร์ม แผนที่ และวัตถุ อื่น ๆ ที่บรรจุข้อความทั้งยังอาจรวมถึงสื่อกลางที่ใช้ในการจัดทำข้อมูลต่าง ๆ ของธุรกิจด้วย เช่น จดหมายโต้ตอบ บัตร เทป หรือไมโครฟิล์ม เป็นต้น

การจัดการเอกสาร คือ กระบวนการในการจำแนก จัดเก็บเอกสารให้เป็นระเบียบเพื่อให้ ความส าคัญของการเก็บเอกสาร โดยถือว่าเอกสารเป็นเสมือนข้อมูลต่าง ๆขององค์กร และเอกสารใช้ เป็นหลักฐานส าคัญที่ต้องเก็บไว้เพื่อการตรวจสอบหรือค้นคว้าใน อนาคต ดังนั้นต้องมีการเก็บเอกสาร ที่ดี เพื่อรวบรวมเอกสารให้เป็นหมวดหม่ เป็นระเบียบ เอกสารไม่ชำรดเสียหาย สะดวกต่อการค้นหา เมื่อต้องการใช้ และมีวิธีการเก็บเอกสารที่เหมาะสมกับภารกิจ ซึ่งผู้มีหน้าที่ในการเก็บเอกสาร จ าเป็นต้องมีความรู้ด้านการเก็บเอกสารเป็นอย่างดี(สถาบันพัฒนาข้าราชการกรุงเทพมหานคร, 2563)

ซึ่งงานที่ได้รับมอบหมายเกี่ยวกับการจัดการเอกสารภายในพิพิธภัณฑสถานแห่งชาติ สมเด็จ พระนารายณ์ได้แก่

- 1. ลงรับหนังสือ ในระบบระเบียนฐานข้อมูลของสำนักงาน
- 2. จัดทำหนังสือราชการ เช่น บันทึกข้อความภายนอก บันทึกข้อความภายใน
- 3. จัดเก็บเอกสารแต่ละประเภทและคัดแยกตามหมวดหมู่การใช้งาน

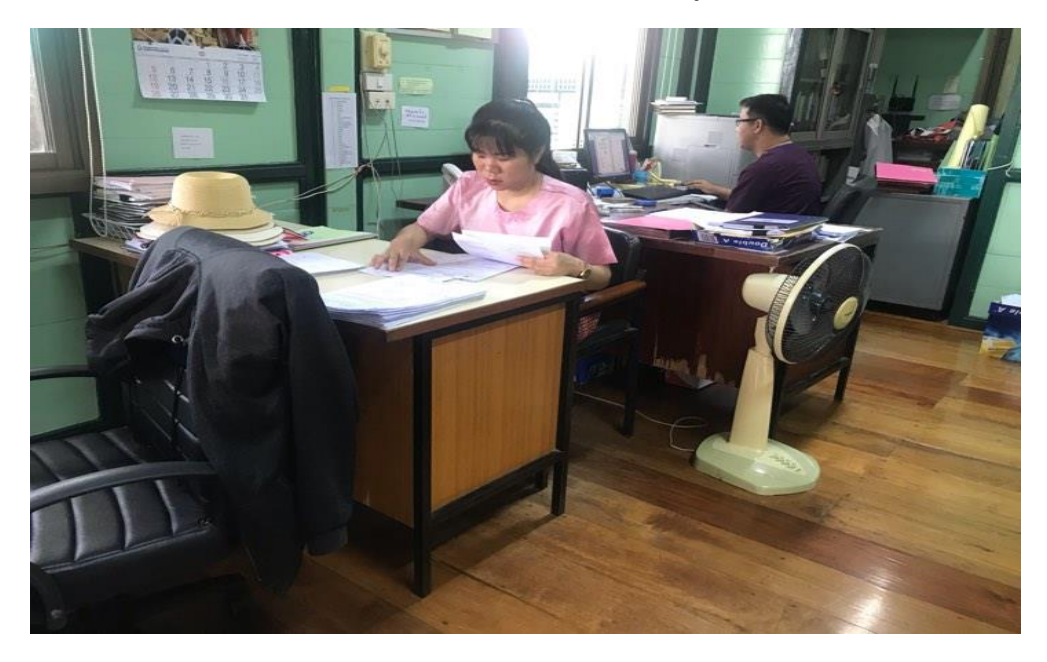

 ภาพที่ 29 คัดแยกเอกสารแต่ละประเภทและน าไปจัดเก็บตามหมวดหมู่การใช้งาน ที่มา : ถ่ายเมื่อวันที่ 18 มกราคม 2563

#### **การจัดท าแผ่นพับและคิวอาร์โค้ดนิทรรศการพิเศษอวดภาพเก่าเมืองลพบุรี**

เนื่องจากพิพิธภัณฑสถานแห่งชาติ สมเด็จพระนารายณ์ เป็นแหล่งเรียนรู้ทางด้าน ประวัติศาสตร์และโบราณคดี โบราณวัตถุ ที่สำคัญเกี่ยวกับประวัติศาสตร์ของลพบรีและพระนารายณ์ ราชนิเวศน์ ซึ่งถือเป็นแหล่งท่องเที่ยวทางด้านประวัติศาสตร์ที่ให้ความสนใจเป็นอย่างมากทั้งชาวไทย และชาวต่างประเทศ โดยในแต่ละวันจะมีผู้เข้าชมเป็นจำนวนมากรวมถึงมีความสำคัญต่อการศึกษา และการเรียนรู้ทางประวัติศาสตร์แก่นักเรียน นักศึกษา ที่มีความสนใจและต้องการศึกษาค้นคว้าข้อมูล ความรู้ทางด้านประวัติศาสตร์ของเมืองลพบุรีและพระนารายณ์ราชนิเวศน์ โดยพิพิธภัณฑสถาน แห่งชาติ สมเด็จพระนารายณ์ จะแบ่งเขตพระราชฐานเป็น 3 ส่วน ได้แก่ เขตพระราชฐานชั้นนอก เขต พระราชฐานชั้นใน เขตพระราชฐานชั้นกลาง ภายในเขตพระราชฐานชั้นในจะมีอาคารจัดแสดงและตึก พระประเทียบที่จัดแสดงเกี่ยวกับนิทรรศการพิเศษอวดภาพถ่ายเก่าเมืองลพบุรี มีภาพถ่ายเก่าที่ เกี่ยวข้องสัมพันธ์กับความเป็นมาและประวัติศาสตร์ของเมืองลพบุรีที่ควรค่าแก่การอนุรักษ์รักษา เผยแพร่ ให้กับผู้เข้าชมรวมถึงคนรุ่นหลังได้รับรู้ แต่เนื่องจากตึกพระประเทียบที่ใช้จัดแสดงนิทรรศการ พิเศษอวดภาพเก่าเมืองลพบุรี ขาดการประชาสัมพันธ์จึงทำให้ผู้เข้าชมไม่ทราบว่ามีการจัดแสดง เกี่ยวกับภาพถ่ายเก่าเมืองลพบุรีและขาดการเข้าชมหรือมีการเข้าชมน้อยจากผู้เข้าชมและ นักท่องเที่ยว

้ดังนั้นผู้จัดทำจึงได้เล็งเห็นปัญหาและได้คิดค้นศึกษาวิธีการแก้ไขปัญหา โดยการได้จัดทำ แผ่นพับประชาสัมพันธ์นิทรรศการพิเศษอวดภาพเก่าเมืองลพบุรีพร้อมจัดท าคิวอาร์โค้ดใส่ในแผ่นพับ เพื่อเป็นการประยุกต์ใช้เทคโนโลยีเข้ามาปรับใช้ในการแก้ปัญหาและการได้รับข้อมูลสารสนเทศที่ไม่ ซับซ้อนต่อการใช้งาน ทำให้ผู้ใช้เข้าใจและเข้าถึงสื่อที่ต้องการประชาสัมพันธ์ได้อย่างสะดวกรวดเร็ว ทันต่อการใช้งาน และจะทำการแจกแผ่นพับประชาสัมพันธ์นิทรรศการอวดภาพเก่าเมืองลพบุรีให้กับ ผู้เข้าชม ณ จุดจำหน่ายบัตร ของพิพิธภัณฑสถานแห่งชาติ สมเด็จพระนารายณ์

### **วัตถุประสงค์ของโครงการ**

- 1. เพื่อประชาสัมพันธ์นิทรรศการพิเศษอวดภาพเก่าเมืองลพบุรี
- 2. เพื่อกระตุ้นและดึงดูดผู้เข้าชมให้มาเข้าชมนิทรรศการพิเศษอวดภาพเก่าเมืองลพบุรี

# **ประโยชน์ที่คาดว่าจะได้รับ**

 1. ผู้เข้าชมได้รับข้อมูลและทราบเกี่ยวกับการจัดแสดงนิทรรศการพิเศษอวดภาพถ่ายเก่าเมือง ลพบุรีมากขึ้น

2. จำนวนผู้เข้าชมนิทรรศการพิเศษอวดภาพถ่ายเก่าเมืองลพบุรีมีจำนวนเพิ่มมากขึ้น

### **ขอบเขตของโครงการ**

การจัดท าแผ่นพับประชาสัมพันธ์และคิวอาร์โค้ดนิทรรศการพิเศษอวดภาพเก่าเมืองลพบุรี เพื่อประชาสัมพันธ์และแจกให้สำหรับผู้เข้าชมพิพิธภัณฑสถานแห่งชาติ สมเด็จพระนารายณ์

# **ขั้นตอนการจัดท าแผ่นพับประชาสัมพันธ์และคิวอาร์โค้ดนิทรรศการพิเศษอวดภาพถ่ายเก่า เมืองลพบุรี**

1.การจัดทำแผ่นพับประชาสัมพันธ์และคิวอาร์โค้ดนิทรรศการพิเศษอวดภาพถ่ายเก่าเมืองลพบุรี เป็นการนำข้อมูลเกี่ยวกับนิทรรศการพิเศษอวดภาพเมืองเก่าลพบุรีและรูปภาพบางส่วนนำมาบันทึกลง คิวอาร์โค้ด ซึ่งจัดท าในรูปแบบแผ่นพับโดยใช้โปรแกรม Word 2013 แบ่งเป็น 3 คอลัมภ์

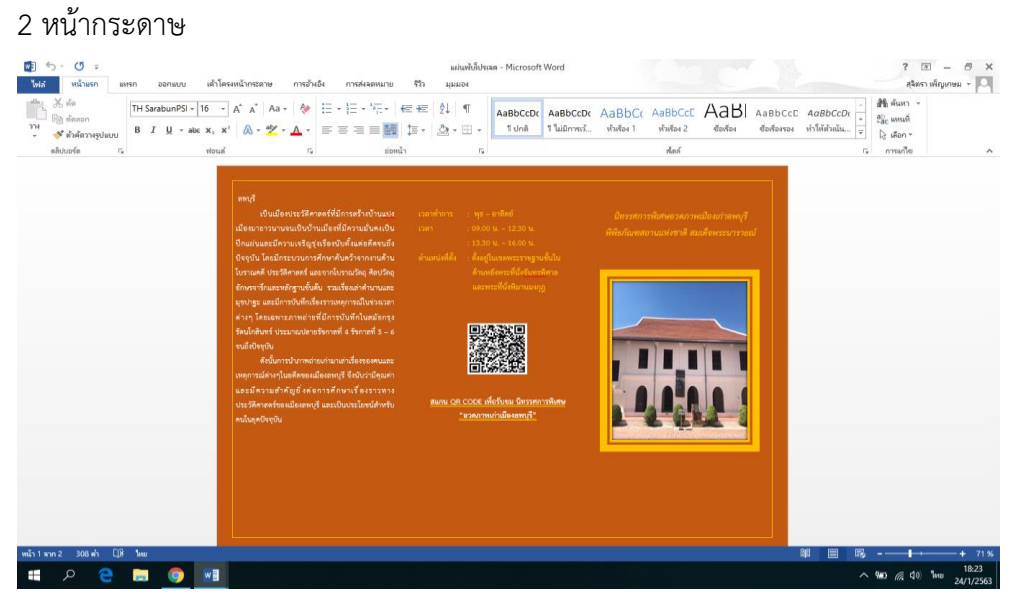

ภาพที่ 30 การใช้โปรแกรม Word 2013 จัดท าและตกแต่งแผ่นพับ ที่มา : ถ่ายเมื่อวันที่ 24 มกราคม 2563

2. จัดตำแหน่งรูปแบบแผ่นพับพร้อมใส่คำบรรยายและภาพประกอบ โดยใช้โปรแกรม Word 2013 ในการจัดทำ

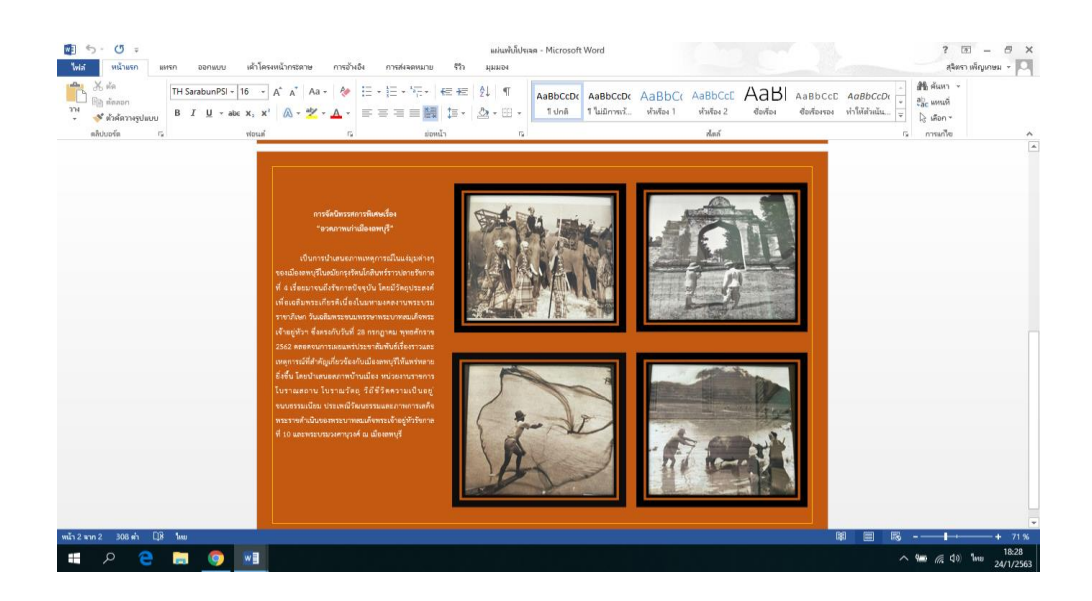

ภาพที่ 31 การจัดท าแผ่นพับประชาสัมพันธ์นิทรรศการพิเศษอวดภาพเก่าเมืองลพบุรี ที่มา : ถ่ายเมื่อวันที่ 24 มกราคม 2563

3. การจัดทำข้อมูลรูปภาพนิทรรศการพิเศษอวดภาพถ่ายเก่าเมืองลพบุรี เพื่อนำไปลงในคิวอาร์ โค้ดโดยใช้โปรแกรม Powerpoint 2013 ในการตกแต่งและบันทึกข้อมูล โดยบันทึกไฟล์ข้อมูลเป็น PDF

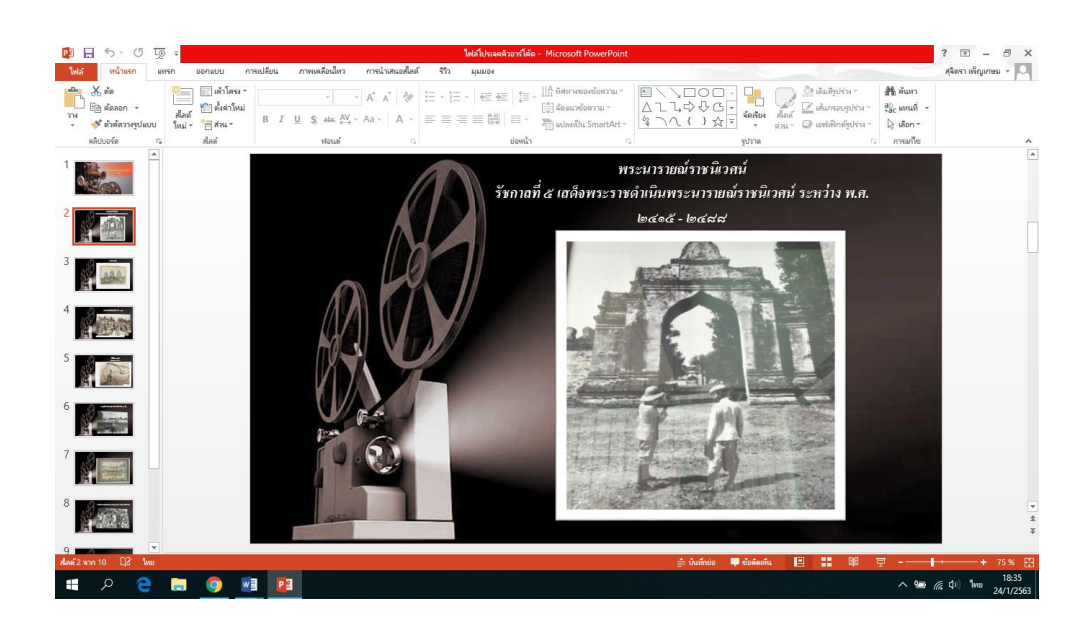

ภาพที่ 32 การจัดท าข้อมูลรูปภาพนิทรรศการพิเศษอวดภาพถ่ายเก่าเมืองลพบุรี โดยใช้โปรแกรม Power point 2013 ที่มา : ถ่ายเมื่อวันที่ 24 มกราคม 2563

4. นำไฟล์รูปภาพนิทรรศการพิเศษอวดภาพถ่ายเก่าเมืองลพบุรี กรอกลงใน Google drive โดย สร้างฟอร์มใหม่ ตั้งชื่อไฟล์และทำการบันทึกลงใน Google drive

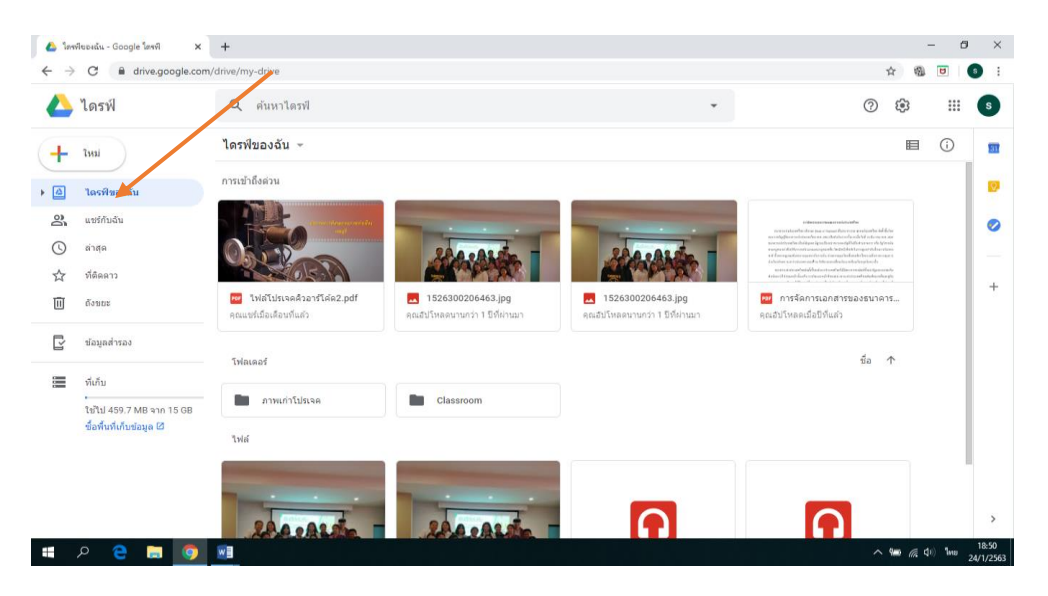

ภาพที่ 33 การบันทึกข้อมูลรูปภาพลงใน Google drive ที่มา : กูเกิ้ล, ออนไลน์, 2563

5. เมื่อทำการบันทึกไฟล์ PDF ลงใน Google drive จะปรากฏข้อมูลที่สร้างขึ้นบนหน้าจอดัง ภาพที่ 34 และสามารถที่จะนำไปสร้างคิวอาร์โค้ดได้

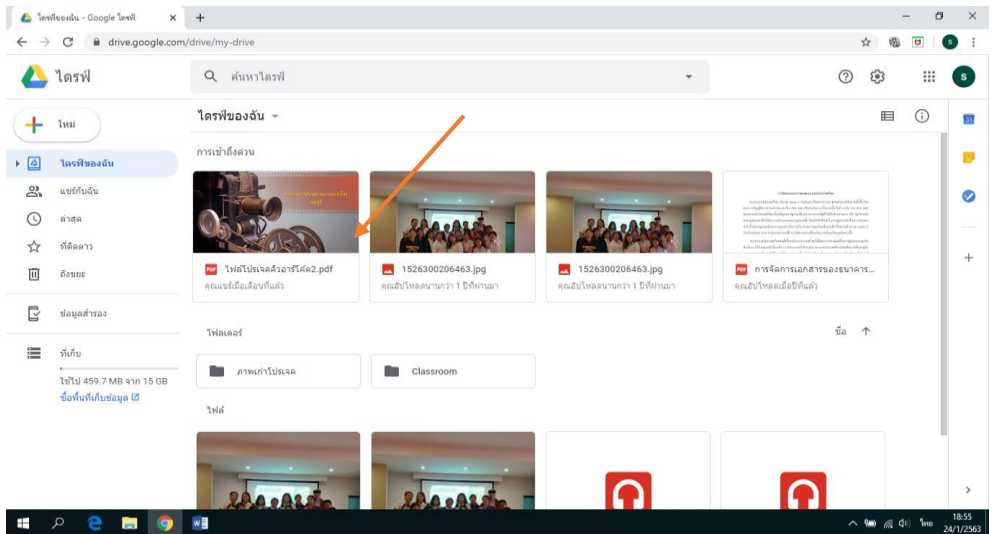

ภาพที่ 34 ข้อมูลรูปภาพที่บันทึกใน Google drive ที่มา : กูเกิ้ล, ออนไลน์, 2563

6. ตั้งค่าไฟล์จาก Google drive คลิกขวา กดคำว่าแชร์ จากนั้นจะปรากฏลิงค์ข้อมูลให้ทำการ คัดลอกลิงค์ข้อมูล

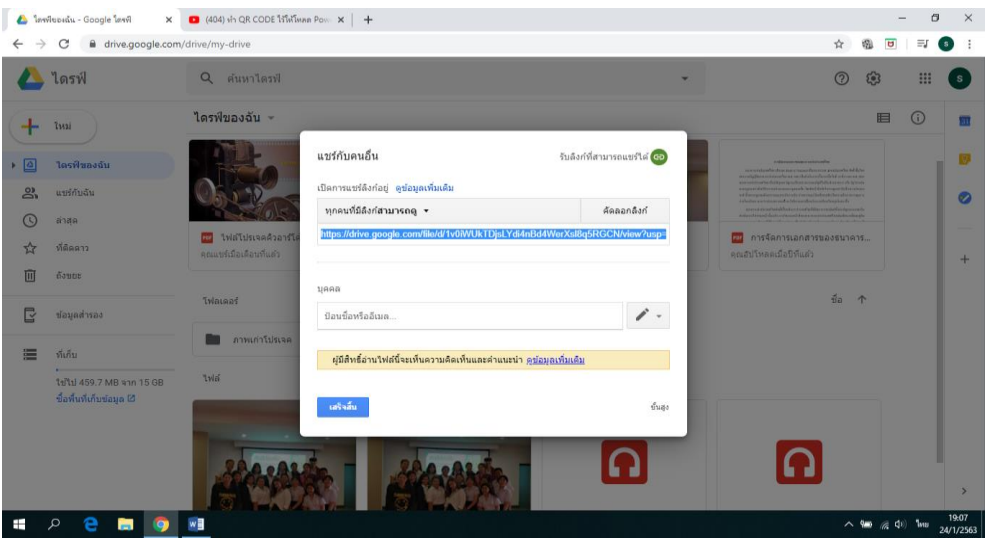

ภาพที่ 35 ตั้งค่าและคัดลอกลิงค์ข้อมูล ที่มา : กูเกิ้ล, ออนไลน์, 2563

7. การสร้างคิวอาร์โค้ด โดยเข้าไปที่ QR code generator คลิกที่ URL จากนั้นนำไฟล์ที่คัดลอก วางลงในช่องกรอกข้อมูล จะปรากฏดังภาพที่ 35

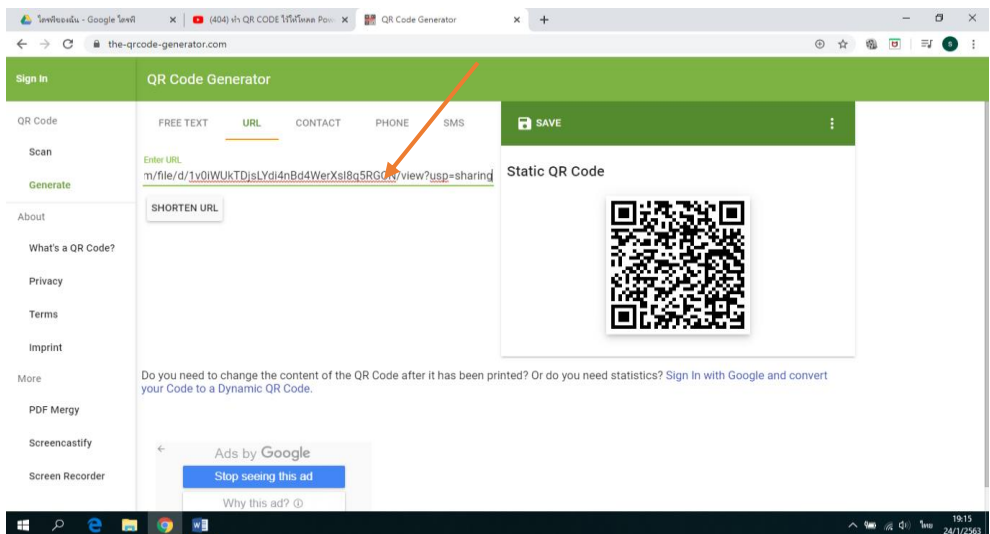

ภาพที่ 36 การสร้างคิวอาร์โค้ด ที่มา : กูเกิ้ล, ออนไลน์, 2563

8. เมื่อทำการคัดลอกลิงค์ลง URL จะปรากฏคิวอาร์โค้ดบนหน้าจอ จากนั้นทำการบันทึก โดย กดค าว่า Save ซึ่งสามารถน าไปใช้งานต่อได้

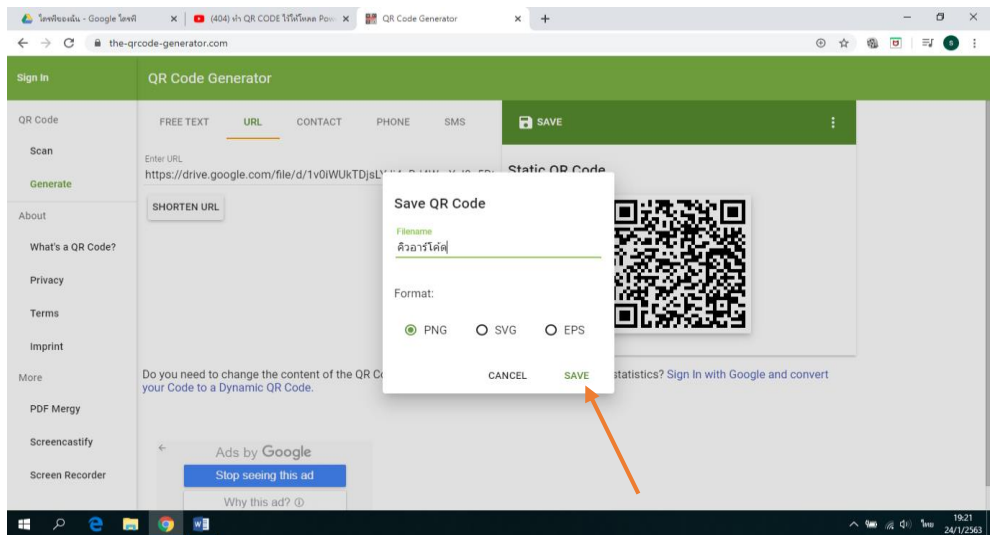

ภาพที่ 37 บันทึกคิวอาร์โค้ด ที่มา : กูเกิ้ล, ออนไลน์, 2563

 9. คิวอาร์โค้ดที่ใช้ในการสแกนเพื่อรับชมนิทรรศการพิเศษอวดภาพถ่ายเก่าเมืองลพบุรี สามารถ เข้าใช้งานได้ทันที ดังภาพที่ 38

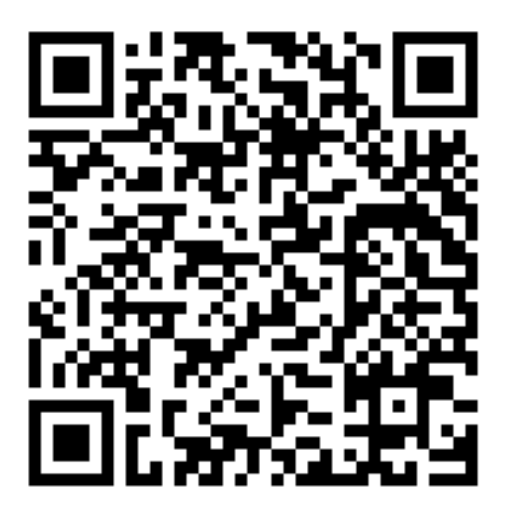

ภาพที่ 38 คิวอาร์โค้ดนิทรรศการพิเศษอวดภาพถ่ายเก่าเมืองลพบุรี ที่มา : กูเกิ้ล, ออนไลน์, 2563

10.การสร้างแบบสอบถามออนไลน์ด้วยคิวอาร์โค้ดจาก Google from โดยจะกำหนดชื่อเรื่อง และหัวข้อคำถามที่เตรียมไว้ เพื่อสร้างแบบสอบถามออนไลน์ตั้งค่ากำหนดเบื้องต้นตามความจำเป็น ้ตั้งค่ากลุ่มคำตอบและคำตอบ สร้างถามและความเชื่อมโยงกับกลุ่มคำตอบ

 11. การสร้างแบบสอบถามออนไลน์จาก Google ฟอร์ม โดยเข้าที่ gmail ที่เราสร้างขึ้น เข้าไปที่ไดรฟ์ คลิกที่ใหม่ เพิ่มเติม และ Google ฟอร์ม เพื่อสร้างแบบสอบถามออนไลน์จะปรากฏ ดังภาพที่ 39

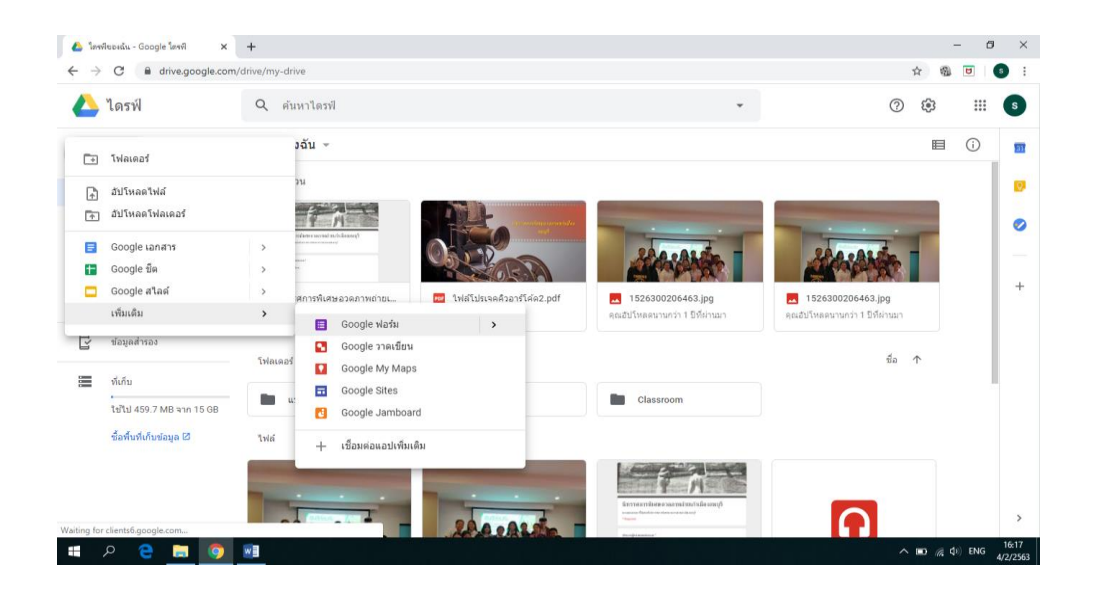

ภาพที่ 39 การสร้างแบบสอบถามออนไลน์จาก Google ฟอร์ม ที่มา : กูเกิ้ล, ออนไลน์, 2563

 12.กรอกข้อมูลที่เตรียมใช้เป็นแบบสอบถาม กรอกลงใน Google ฟอร์ม แต่ละข้อจะมีตัวเลือก ้ด้านขวา เพื่อที่จะให้คลิกในการออกแบบสอบถาม เช่น เลือกแบบสอบถามเป็นตาราง เป็นข้อคำถาม และหลายข้อในการตอบแบบสอบถาม

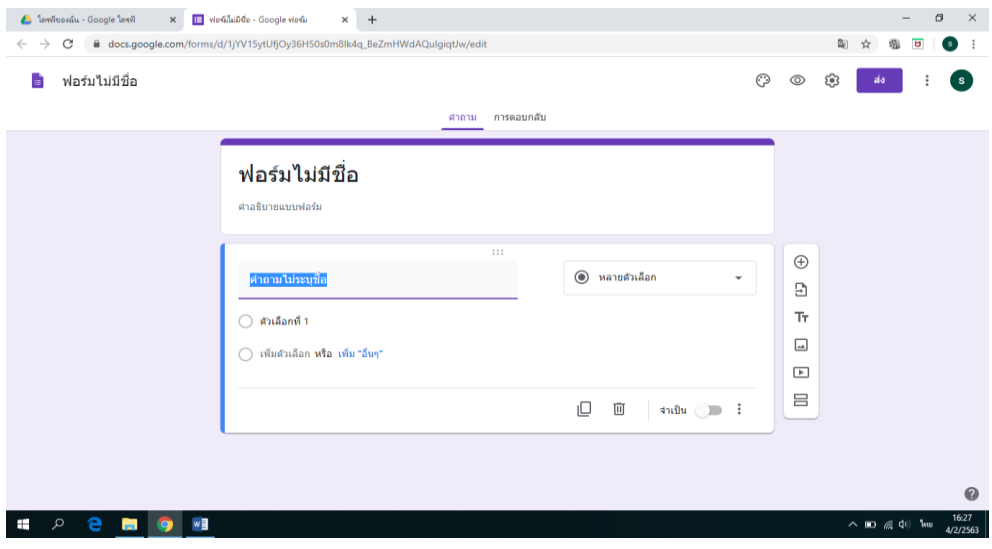

ภาพที่ 40 พิมพ์ข้อมูลลงใน Google ฟอร์ม ที่มา : กูเกิ้ล, ออนไลน์, 2563

13. ตั้งค่าแบบสอบถามออนไลน์ ใส่ข้อความ ใส่ภาพพื้นหลัง สี เมื่อตกแต่งเสร็จแล้ว กดคำว่า แสดงตัวอย่าง จะปรากฏดังภาพที่ 41

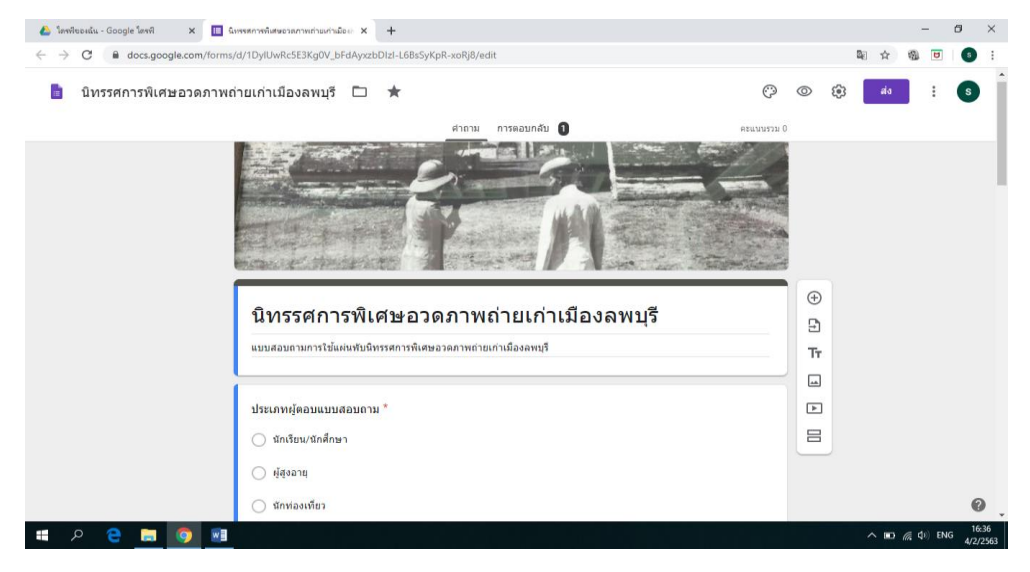

ภาพที่ 41 ตั้งค่าแบบสอบถามออนไลน์ ที่มา : กูเกิ้ล, ออนไลน์, 2563

14. การสร้างคิวอาร์โค้ด โดยเข้าไปที่ QR code generator คลิกที่ URL จากนั้นนำไฟล์ แบบสอบถามที่คัดลอกวางลงในช่องกรอกข้อมูล จะปรากฏดังภาพที่ 42

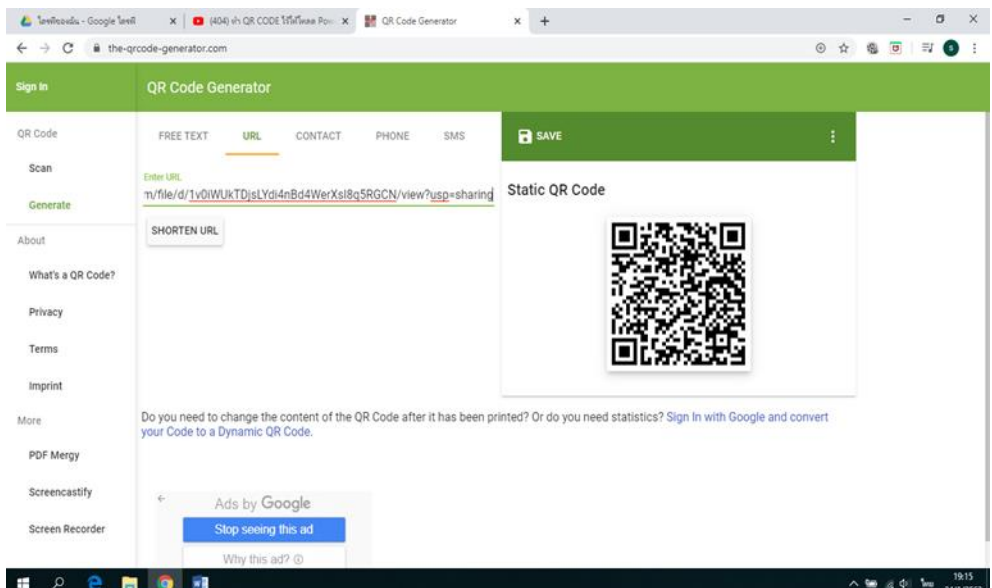

ภาพที่ 42 การสร้างคิวอาร์โค้ดแบบสอบถามออนไลน์ ที่มา : กูเกิ้ล, ออนไลน์, 2563

15. เมื่อทำการคัดลอกลิงค์ลง URL จะปรากฏคิวอาร์โค้ดบนหน้าจอ จากนั้นทำการบันทึก โดย กดคำว่า Save ซึ่งสามารถนำไปใช้งานต่อได้

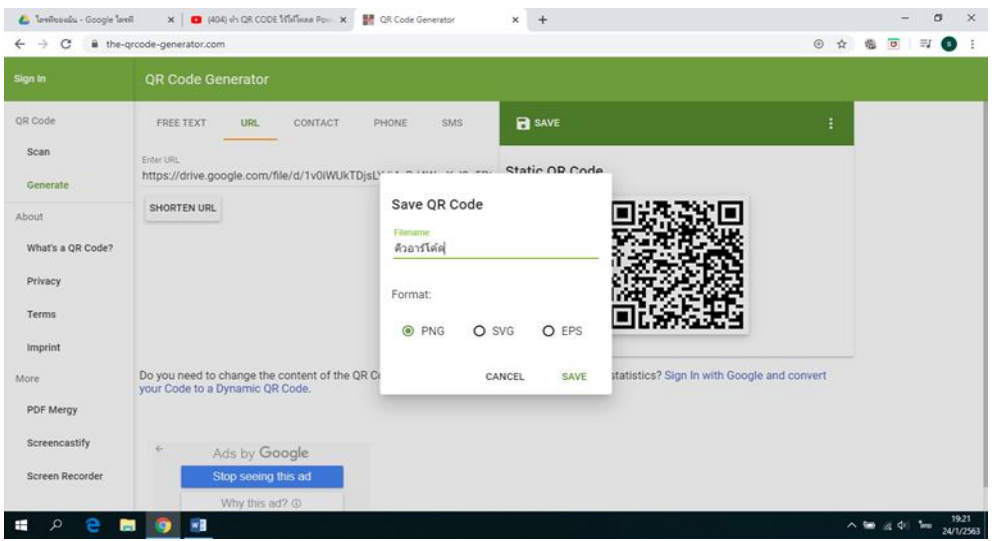

ภาพที่ 43 บันทึกคิวอาร์โค้ดแบบสอบถามออนไลน์ ที่มา : กูเกิ้ล, ออนไลน์, 2563

 16. คิวอาร์โค้ดที่ใช้ในการสแกนเพื่อรับชมนิทรรศการพิเศษอวดภาพถ่ายเก่าเมืองลพบุรี สามารถเข้าใช้งานได้ทันที ดังภาพที่ 44

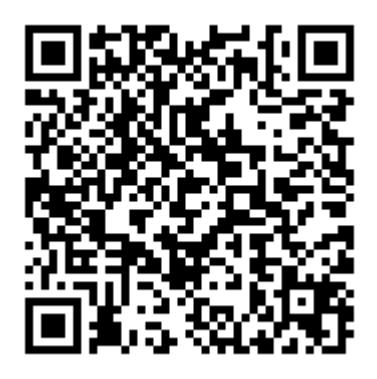

ภาพที่ 44 คิวอาร์โค้ดแบบสอบถามออนไลน์ ที่มา : กูเกิ้ล, ออนไลน์, 2563

# **การวิเคราะห์ข้อมูล**

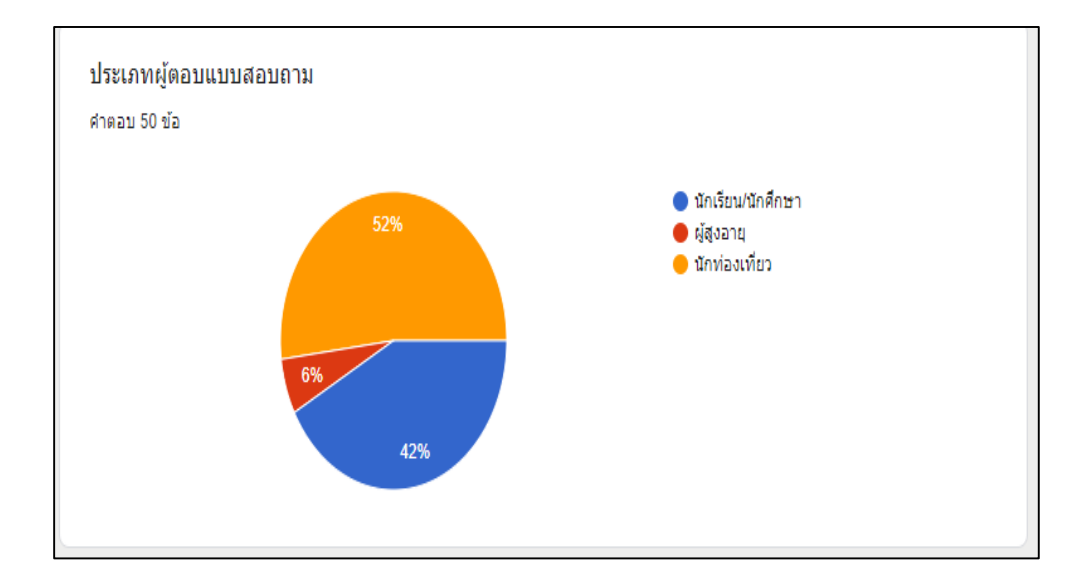

1. ประเภทผู้ตอบแบบสอบถาม จำนวน 50 คน

 ภาพที่ 45 ประเภทผู้ตอบแบบสอบถาม ที่มา : ถ่ายเมื่อวันที่ 1 มีนาคม 2563

2. การออกแบบแผ่นพับมีรูปแบบเหมาะสมและมีความสวยงาม

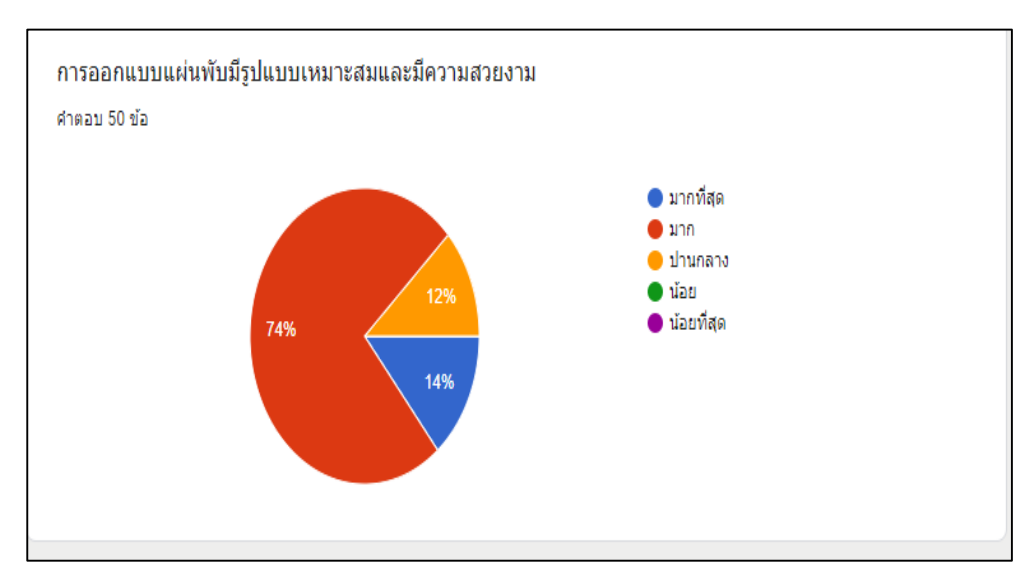

 ภาพที่ 46 การออกแบบแผ่นพับมีรูปแบบเหมาะสมและมีความสวยงาม ที่มา : ถ่ายเมื่อวันที่ 1 มีนาคม 2563

้ลักษณะ สีของตัวอักษร ชัดเจน สวยงาม อ่านง่ายและเหมาะสม คำตอบ 50 ข้อ  $\bullet$  มากที่สุด  $\bullet$  มาก  $\bullet$ ปานกลาง  $\bullet$   $i$ as  $\bullet$  น้อยที่สุด 86%

3. ลักษณะ สีของตัวอักษร ชัดเจน สวยงาม อ่านง่ายและเหมาะสม

ภาพที่ 47 ลักษณะสีตัวอักษร ที่มา : ถ่ายเมื่อวันที่ 1 มีนาคม 2563

4. รูปภาพที่ใช้เหมาะสมกับเนื้อหา

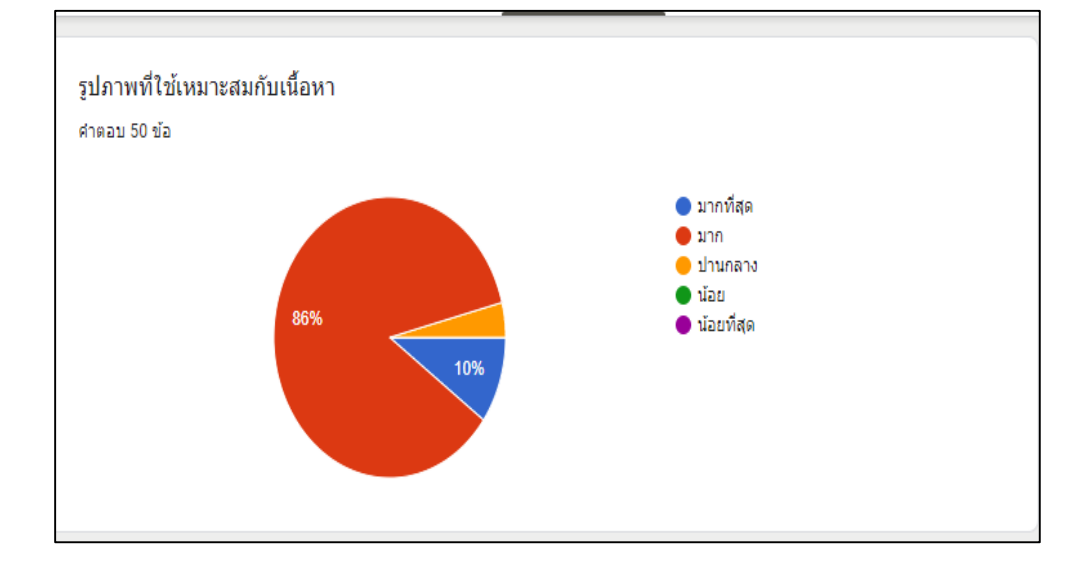

ภาพที่ 48 รูปภาพและความเหมาะสมของเนื้อหา ที่มา : ถ่ายเมื่อวันที่ 1 มีนาคม 2563

### 5. ความเหมาะสมของรูปภาพประกอบ

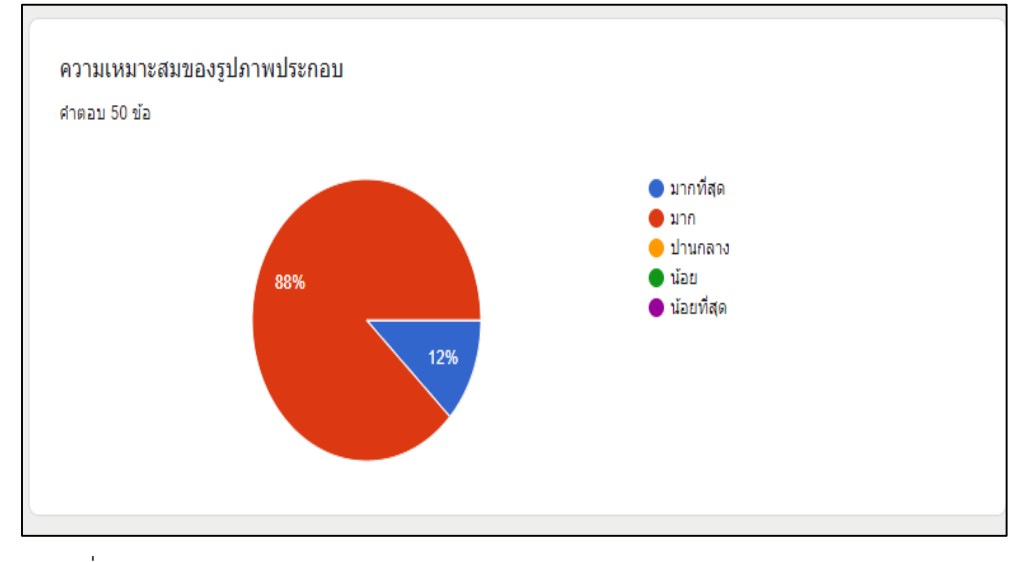

ภาพที่ 49 ความเหมาะสมของรูปภาพประกอบ ที่มา : ถ่ายเมื่อวันที่ 1 มีนาคม 2563

- แผ่นพับมีประโยชน์และได้รับความรู้เพิ่มเติม คำตอบ 50 ข้อ  $\bullet$  มากที่สุด 62%  $\bullet$  มาก  $\bullet$  ปานกลาง  $\bullet$   $i$ aa  $\bullet$  น้อยที่สุด 38%
- 6. แผ่นพับมีประโยชน์และได้รับความรู้เพิ่มเติม

ภาพที่ 50 ประโยชน์และความรู้เพิ่มเติมที่ได้จากแผ่นพับ ที่มา : ถ่ายเมื่อวันที่ 1 มีนาคม 2563

#### **สรุปผล**

จากการสำรวจความคิดเห็นผู้เข้าชมพิพิธภัณฑสถานแห่งชาติสมเด็จพระนารายณ์จำนวน 50 คน ตั้งแต่วันที่ 23 กุมภาพัน์– 6 มีนาคม 2563 ในการตอบแบบสอบถามแผ่นพับนิทรรศการ พิเศษอวดภาพถ่ายเก่าเมืองลพบุรี สรุปผลได้ดังนี้ ประเภทผู้ตอบแบบสอบถามเป็นนักท่องเที่ยว จำนวน 26 คน (52%) นักเรียน/นักศึกษาจำนวน 21 คน (42%) และผู้สูงอายุ 3 คน (6%) การ ออกแบบแผ่นพับมีรูปแบบเหมาะสมและมีความสวยงาม ระดับมากจำนวน 37 คน (74%) ระดับมาก ที่สุดจำนวน 4 คน (14%) และระดับปานกลางจำนวน 6 คน (12%) ลักษณะสีของตัวอักษรชัดเจน สวยงาม อ่านง่ายและเหมาะสม ระดับมากจำนวน 43 คน (86%) ระดับปานกลางจำนวน 6 คน (12%) ระดับมากที่สุดจำนวน 1 คน (2%) รูปภาพที่ใช้เหมาะสมกับเนื้อหา ระดับมากจำนวน 43 คน (86%) ระดับมากที่สุดจำนวน 5 คน (10%) ระดับปานกลางจำนวน 2 คน (4%) ความเหมาะสมของ รูปภาพประกอบ ระดับมากจำนวน 44 คน (88%) ระดับมากที่สุดจำนวน 6 คน (12%) แผ่นพับมี ี ประโยชน์และได้รับความรู้เพิ่มเติม ระดับมากจำนวน 31 คน (62%) ระดับมากที่สุดจำนวน 19 คน (38%)

## **งานที่ได้รับมอบหมายอื่นๆ**

1.จำหน่ายบัตรเข้าชมพิพิธภัณฑสถานแห่งชาติ สมเด็จพระนารายณ์ โดยทางพิพิธภัณฑ์มี ้นโยบายจำหน่ายบัตรเข้าชม โดยมีอัตราค่าเข้าชมดังนี้

- นักท่องเที่ยวชาวไทยท่านละ 30 บาท
- นักท่องเที่ยวชาวต่างประเทศท่านละ 150 บาท
- กรณีนักเรียน/นักศึกษา ผู้สูงอายุ 60 ปีขึ้นไป และพระภิกษุ สามารถเข้าชมฟรี

2.รับมอบหน้าที่ปฏิบัติงานประจำห้องต่างๆในพิพิธภัณฑสถานแห่งชาติ สมเด็จพระนารายณ์ เช่น ห้องทับหลัง ห้องสมัยทวารวดี ห้องภาษาและความเชื่อ พระที่นั่งจันทรพิศาล ห้องจัดแสดง นิทรรศการพิเศษอวดภาพถ่ายเก่าเมืองลพบุรีโดยเปิดให้เข้าชมทุกวันพุธ-วันอาทิตย์ เวลา 09.00-16.00 น.